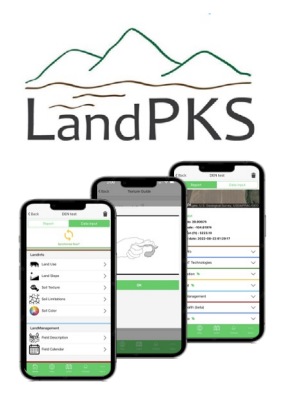

## **One app, many applications.**

Download the LandPKS mobile app for free to:

**Determine** your land's potential, identify your soil and automatically calculate how much water your soil can store **Access** soil management (FAO) & soil conservation (WOCAT) info **Monitor** soil health, vegetation cover & structure, measure soil color New **Tools** button accesses many functions without creating a site

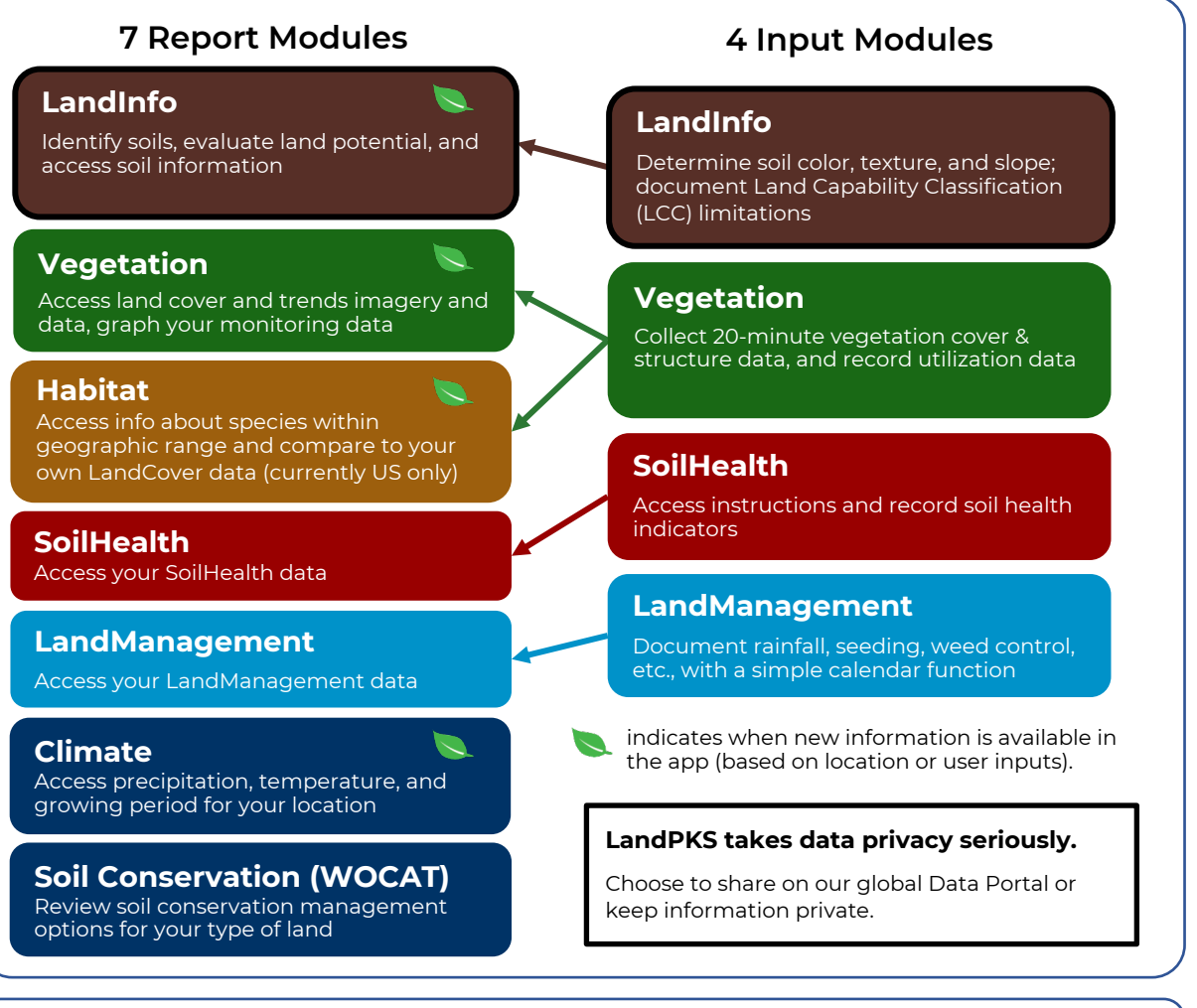

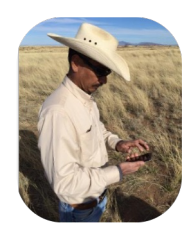

#### **LandPKS is compatible and consistent with the following systems:**

**Soil:** USDA-NRCS, FAO, ISRIC-SoilGrids **Vegetation:** USDA-NRI, BLM-AIM and vegetation cover estimation tools (e.g., RAP) **Open TEAM** (open-source software for agriculture)

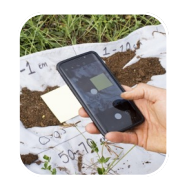

### Get started using LandPKS in 5 easy steps

1

2

3

4

### **Download the LandPKS app onto your device for free**

- Register a Gmail address or Apple ID to use the LandPKS app.
	- **Note:** Google independently authenticates your account. LandPKS does not have access to your Gmail login.

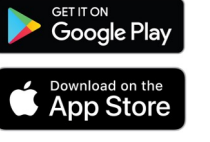

#### **Click the + to create a new site\***

- Name your first site and obtain the GPS coordinates.
- You can already view possible soils under **LandInfo** and wildlife species on your land under **Habitat**.
- **\*** or click on the Map to view possible soils without creating a site.

#### **Enter data in the Data input tab**

- **LandInfo**: record slope, texture, color for Soil ID.
- **Vegetation**: 20-minute land cover monitoring with a yard stick and utilization measurements.
- **SoilHealth**: record and store lab data + field observations.

#### **Click "Synchronize Now" at the top of the data input screen when you have a data connection to:**

- Backup your data to the cloud. This ensures your data will always be available to you. It also allows you to access your data on the Data Portal.
- Get new soil predictions after you enter **LandInfo** data (Under Report, in the SoilID section, view the GPS+DATA and *Data* tabs).

# 5

- **View data and results in the Report tab** • **LandInfo**: view your updated site-specific soil ranking, access
- information about potential vegetation and restoration options through EDIT.
- **LandManagement** & **SoilHealth**: generate PDF reports.
- **Habitat**: compare habitat characteristics with your data.
- Visit the **Data Portal** at LandPotential.org to download a .csv file of your data.

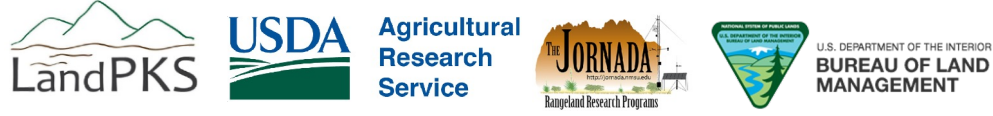

Access a complete list of our development and implementation partners at **landpotential.org**

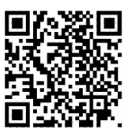

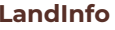

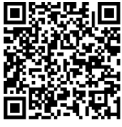

**Vegetation**

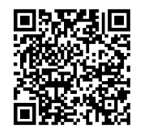

**SoilHealth**

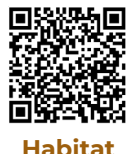